other<br>a P-touch **Tice** 

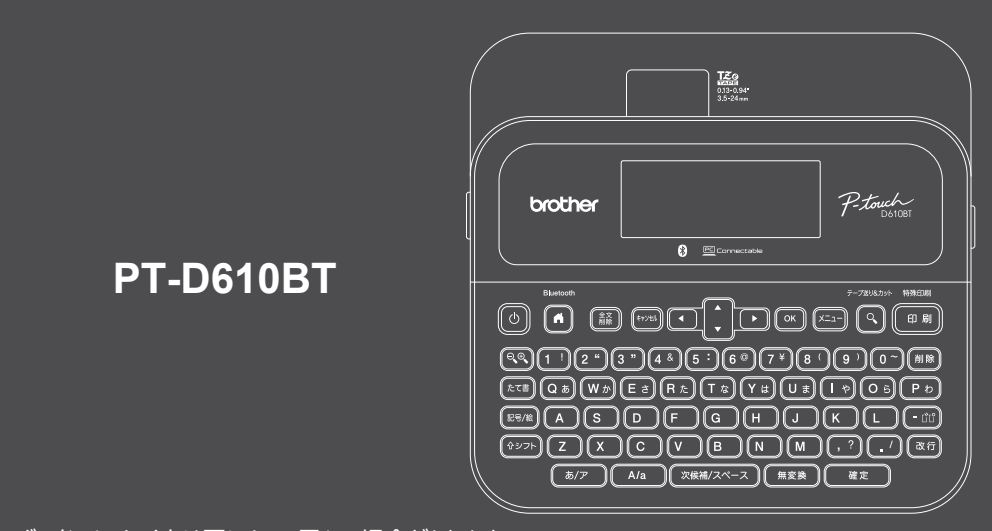

キーボードのレイアウトは国によって異なる場合があります。

このたびは、本機をお買い上げいただきまして誠にありがとうございます。本機では、耐久性が高く高品質・プロ什 様のラベルを作成することができます。加えて、幅広いテープカセットを使用できるため、多彩なカラーでさまざまな 幅のラベルを印刷できます。

本機をお使いになる前に、安全上のご注意を含め含め、必ず本書をお読みください。お読みになった後も大切に 保管してください。

### **「よくあるご質問(Q&A)」、「お困りのときは」、およびソフトウェアや製品マニュアルのダウンロードは、 [support.brother.co.jp](http://support.brother.co.jp)をご覧ください。**

### **消耗品**

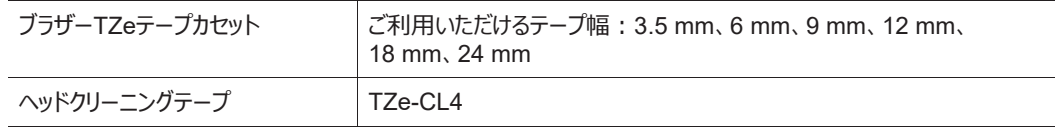

### **安全にお使いいただくために**

### **安全上のご注意**

D02RDV001A

**本書は、お使いになるための注意事項を記載しています。本書はお読みになったあとも大切に保管し、いつでも手にとって 見られるようにしてください。**

#### **ご使用になる前に、必ず、全ての取扱説明書をお読みの上、正しくお使いください。**

- 内部の点検・調整・修理はお買い上げの販売店、または弊社コールセンターにご依頼ください。
- 異常な動作、エラー、またはケーブル破損の場合は、すぐに本機の電源スイッチを切り、すべてのケーブルを抜いて、お買い上 げの販売店、または弊社コールセンターに修理をご依頼ください。
- 地震および当社の責任以外の火災、第三者による行為、その他の事故、お客様の故意または過失、誤用、その他特殊な 条件下での使用により生じた損害に関して、当社は一切責任を負いませんので、ご了承ください。
- 本機の使用または使用不能から生じるいかなる他の損害(消失、事業利益の損失、遺失利益、事業の中断、通信手段 の消失または第三者からのいかなる請求など)に関して、当社は一切責任を負いませんので、ご了承ください。
- 当社が関与しない接続機器、ソフトウェアとの組み合わせによる誤動作などから生じた損害に関して、当社は一切責任を負 いません。
- 本製品で作成したラベルの使用、故障・修理・消耗品によるデータの消失・変更により生じた損害や利益の損失について は、当社は一切責任を負わず、第三者からの請求も受け付けません。
- ブラザー工業株式会社は、本書に掲載された仕様ならびに資料を予告なしに変更する権利を有します。また、提示されて いる資料に依拠したため生じた損害(間接的損害を含む)に対しては、出版物に含まれる誤植その他の誤りを含め、一 切の責任を負いません。
- さらに詳しい情報、ソフトウェアやネットワークでの本機の使用に関する情報は、弊社サポートサイト ([support.brother.co.jp](http://support.brother.co.jp))の製品マニュアル内の*「ユーザーズガイド」*を参照してください。
- 製品ドキュメントの最新バージョンは、Brother サポート Web サイト [support.brother.co.jp](http://support.brother.co.jp) で入手できます。
- 利用可能なモデル、アクセサリ、および消耗品は、国または地域によって異なる場合があります。
- 本機は日本国内でのみお使いいただけます。

### ▲ 警告 警告や指示を無視して製品を取り扱うと、死亡または重傷につながる危険の可能性を示します。

- 本機、ACアダプター、USBケーブル、アルカリ乾電池は、以下の場所では使用、保管しないでください(液漏れ・火災・感 電・故障・発火の原因となります):
- 浴室・給湯器の近くなど水がかかる場所、湿気の多い場所や著しく温度が低い場所。\*
- 雨・霧などが直接入りこむ場所。
- ほこりの多い場所。
- 火気・熱機器の近く、強い直射日光が当たるなど高温の場所。
- 炎天下の閉めきった車内。
- 結露する場所。
- 標高の高い場所。
- 雷が発生している時。
- 異物が本機に入った状態で使用しないでください。万一、本機に水や金属などの異物が入った場合は、速やかにACアダプ ターをコンセントから抜き、電池を外して、お買い上けの販売店、またはノフサーコールセンターにこ連絡くたさい。
- 万一、異物が本機に入った場合は、すぐに本機の電源スイッチを切り、ACアダプタをコンセントから抜いて電池を取り出し、 お買い上げの販売店、またはコールセンターにご連絡ください。そのまま使用すると、火災・感電・故障の原因となります。
- 煙が出ている、変な臭いがする、変な音がするなどの異常な状態で使用しないでください。火災・感電・故障の原因となりま す。すぐに本機の電源スイッチを切り、ACアダプタをコンセントから抜き電池を外して、お買い上げの販売店、またはコール センターに修理をご依頼ください。
- 損傷したACアダプターは使用しないでください。
- 本機、ACアダプター、USBケーブル、アルカリ乾電池の破損や故障を避けるため、以下の行為はおやめください。
- 重いものは乗せないでください。
- 分解、改造しないでください。
- 落としたり、叩いたりしないでください。
- 濡れた手で触れる、飲み物をこぼすなど、水で濡らさないでください。
- 本機が入っていた袋は、乳幼児やお子様がかぶって遊ばないように、手の届かない所に保管または廃棄してください。かぶっ て遊ぶと窒息のおそれがあります。
- 医療機器の周辺など、特殊な環境でご使用になる場合には、電磁波の問題がないか事前に十分に確認してください。電 磁波が影響を与える場合がありますので、利用中の医療機器周辺では使用を中止してください。
- 心臓ペースメーカーをお使いの方は、異常を感じたら本機から離れてください。そして、直ちに、医師にご相談ください。
- USBケーブルやACアダプターを無理に曲げたり、引っ張ったりしないでください。

\* 詳細は、「*ユーザーズガイド*」の「仕様」をご覧ください。

- ACアダプターやプラグを濡れた手で触らないでください。感電の原因となります。
- 指定のACアダプターのみを使用してください。
- 本機専用のACアダプター、およびUSBケーブル以外は使用しないでください。お使いになる人や他の人への危害、製品やそ の他の財産への損害につながるおそれがあります。本機専用のACアダプターおよびUSBケーブル以外を使用したことによる誤 動作や故障などから生じた損害に関して、当社は一切責任を負いません。
- 同梱のACアダプターおよびUSBケーブルは本機専用です。本機以外には使用しないでください。
- ACアダプターはコンセント (AC 100 V~240 V 50/60 Hz) で使用してください。
- 電源プラグは根元まで確実に差し込んでください。 ゆるみのあるコンセントには差し込まないでください。
- 電池が損傷または液漏れしている場合は使用しないでください。
- 電池は乳幼児の手の届かない場所に保管してください。飲み込んだ場合は、直ちに医師と相談してください。
- 電池の取り外しや交換には、ピンセットや金属製のペンなど鋭利なものは使用しないでください。
- 電池が漏液して液が目に入ったときは、こすらずにすぐに水道水などのきれいな水で充分に洗った後、直ちに医師の治療を受 けてください。
- 電池に直接ハンダ付けしないでください。
- 電池の極性+-を逆にして使用しないでください。
- 電池の (+) と (-) を針金等の金属で接続しないでください。
- 電池は一般のゴミと一緒に廃棄しないでください。
- カッターに指や身体の一部を近づけないでください。
- 
- カッター刃に触れたり、指を入れたりしないでください。けがの原因となります。 • プリントヘッド近くの金属部品には触れないでください。プリントヘッドは使用中および使用直後は非常 に熱くなっています。手で直接触れないでください。
- **注意** 警告や指示を無視して製品を取り扱うと、 軽度または中程度の負傷につながる危険の可能性を示します。

#### **本機、USBケーブル、ACアダプター、アルカリ乾電池**

- 指定の単3アルカリ乾電池(LR6)のみを使用してください。
- 古い電池と新しい電池の組み合わせ、または異なる種類、メーカー、またはモデルの 組み合わせを使用しないでください。
- 本機を箱から取り出したり移動したりするときに、本機を落とさないでください。けがをする恐れがあります。
- カセットカバーの開閉時に指を本機にはさまないようにしてください。
- 本機を使用しない時は、お子様の手の届かないところに保管してください。また、お子様が本機の部品やラベルを口に入れな いように注意してください。飲み込んでしまった場合は、すぐに医師の診察を受けてください。
- 本機やテープは、乳幼児やお子様の手の届かない所に保管してください。
- 本機は、平らで、水平、安定した場所に保管してください。
- 本機を長期間使用しないときは、安全のため必ずACアダプター、電源コードを本機とコンセントから抜いて保管してください。
- ディスプレイを押さないでください。
- ACアダプターをコンセントから抜く場合は、必ずACアダプターを持って抜いてください。
- ACアダプターで電気回路に過負荷をかけないでください。
- カッターユニットを操作するときは、カセットカバーを開かないでください。
- カッターユニットに過度の圧力を加えないでください。

#### **JIS C 61000-3-2 適合品**

本装置は、高調波電流規格 JIS C 61000-3-2 に適合しています。 この装置は、クラスB情報技術装置です。この装置は、家庭環境で使用することを 目的としていますが、この装置がラジオやテレビジョン受信機に近接して使用される と、受信障害を引き起こすことがあります。 取扱説明書に従って正しい取り扱いをして下さい。  $VCCI-B$ 

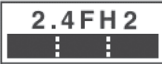

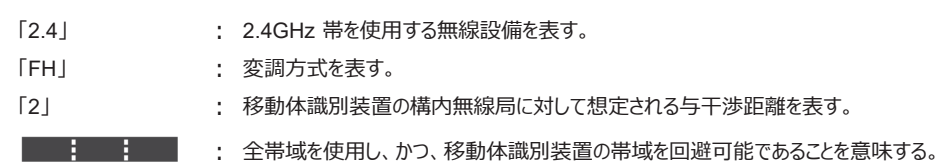

#### **Bluetoothご使用時のご注意**

この製品の使用周波数帯では、電子レンジなどの産業・科学・医療用機器のほか、工場の製造ライン等で使用されている移 動体識別用の構内無線局(免許を要する無線局)および特定小電力無線局(免許を要しない無線局)が運用されてい  $\pm \tau$ .

- 1. 製品を使用する前に、近くで移動体識別用の構内無線局および特定小電力無線局が運用されていないことを確認してく ださい。
- 2. 万一、製品から移動体識別用の構内無線局に対して電波干渉の事例が発生した場合には、速やかにメインスイッチをオフ にして、製品の使用を停止してください。
- 3. その他、製品から移動体識別用の特定小電力無線局あるいはアマチュア無線局に対して有害な電波干渉の事例が発生 した場合など何かお困りのことが起きたときは、お客様相談窓口へお問い合わせください。

#### **無線モジュール内蔵について**

この製品は、日本の電波法に基づき認証された無線モジュールを搭載しております。

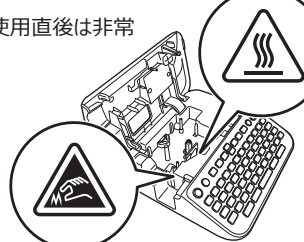

# **お使いになる前に ラベルライターをお使いになる前に**

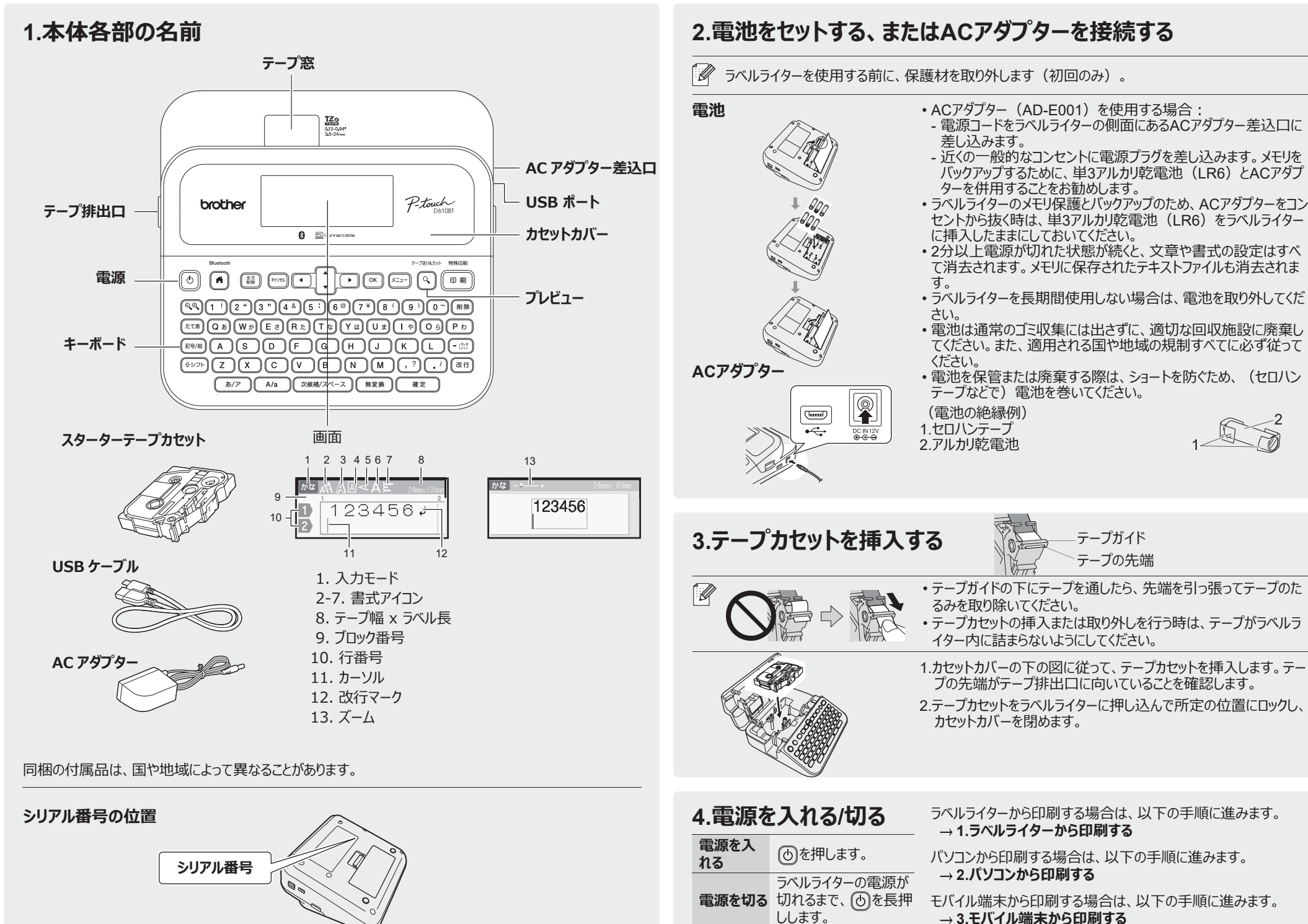

2

# **ラベルライターをお使いになる前に**

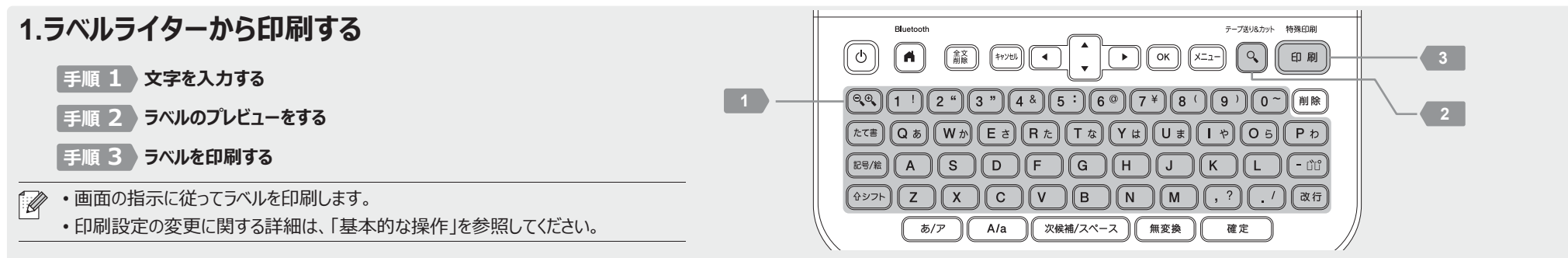

### **2.パソコンから印刷する**

### **Windows**

ブラウザーのアドレスバーに「[install.brother](http://install.brother)」と入力し、画面の指示に従って プリンタードライバーとP-touch Editorをダウンロードしてインストールします。

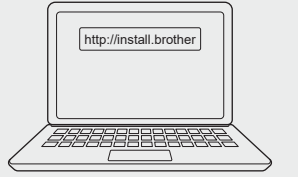

### **Mac**

Macから印刷を行うには、App StoreからP-touch Editorをダウンロードしま す。ドライバーをダウンロードしてインストールする必要はありません。

• パソコンから印刷する場合、同梱のUSBケーブルかBluetooth接続でラベルライターとパソコンを接続  $\mathbb{Z}$ する必要があります。 • 本ラベルライターは、Wi-Fi接続には対応していません。

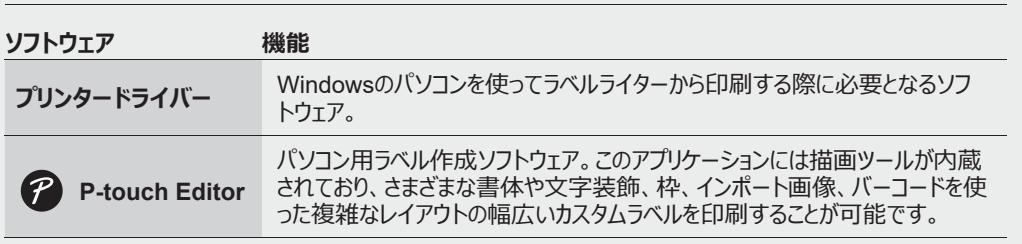

## **3.モバイル端末から印刷する**

### **アプリのインストール**

App StoreかGoogle Play™から以下のアプリをダウンロードします。

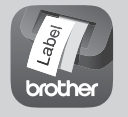

**Brother iPrint&Label** バーコード、装置用ラベル、フォルダータブ用ラベルな ど、ビジネスで使用するラベルを作成します。

回游识回

テープを節約するために、Brother iPrint&Labelで「送りなし印刷」設定を有効にしてください。 ラベルを印刷し、新しいラベル印刷の準備ができるまでは、ラベルライターに最後のラベルを残しておき ます。

### **Bluetoothを有効/無効にするには**

1.ラベルライターの電源が入っていることを確認します。  $2.$  (d)  $\rightarrow \rightarrow \rightarrow$  [設定]  $\rightarrow \infty$  /  $\overline{(*)}$   $\rightarrow \rightarrow \rightarrow \rightarrow$  [Bluetooth]  $\rightarrow \infty$  /  $\overline{(**)}$   $\rightarrow \rightarrow \rightarrow \rightarrow \rightarrow$ [Bluetooth (オン/オフ)] → (<u>ス)</u> / ( <sub>確定</sub> ) → v▲ → [オン]/[オフ] → (※) / ( <sup>確定</sup> )の順に押します。

### **Bluetooth接続でラベルライターとモバイル端末をペアリングする**

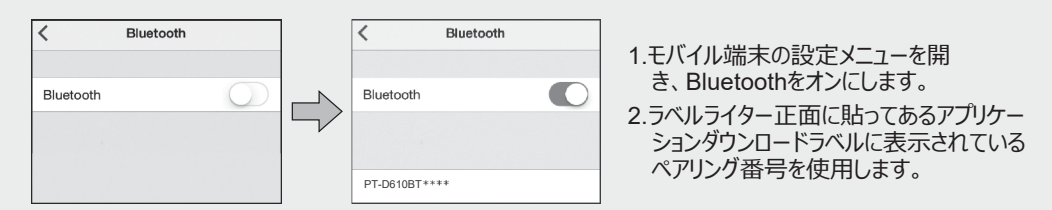

- ラベルライターにPIN入力のプロンプトが表示されたら、「0000」と入力します。  $\mathscr{C}$ 
	- ご使用のモバイル端末によって、ペアリングの手順が若干異なる場合があります。
	- Bluetooth接続でモバイル端末がラベルライターを検出できない場合は、以下を確認してください。 - モバイル端末をラベルライターにできるだけ近づけてください。
	- ラベルライターとモバイル端末の間に、電子レンジなどの電波を放出する機器や障害物がないことを 確認してください。
	- ペアリング中にBluetoothパスキーがラベルライターの画面に表示されたら、モバイル端末に同じ Bluetoothパスキーが表示されていることを確認し、[OK] を押します。
	- 本ラベルライターは、Wi-Fi接続には対応していません。

## **基本的な操作** │ ■ [support.brother.co.jp](http://support.brother.co.jp)

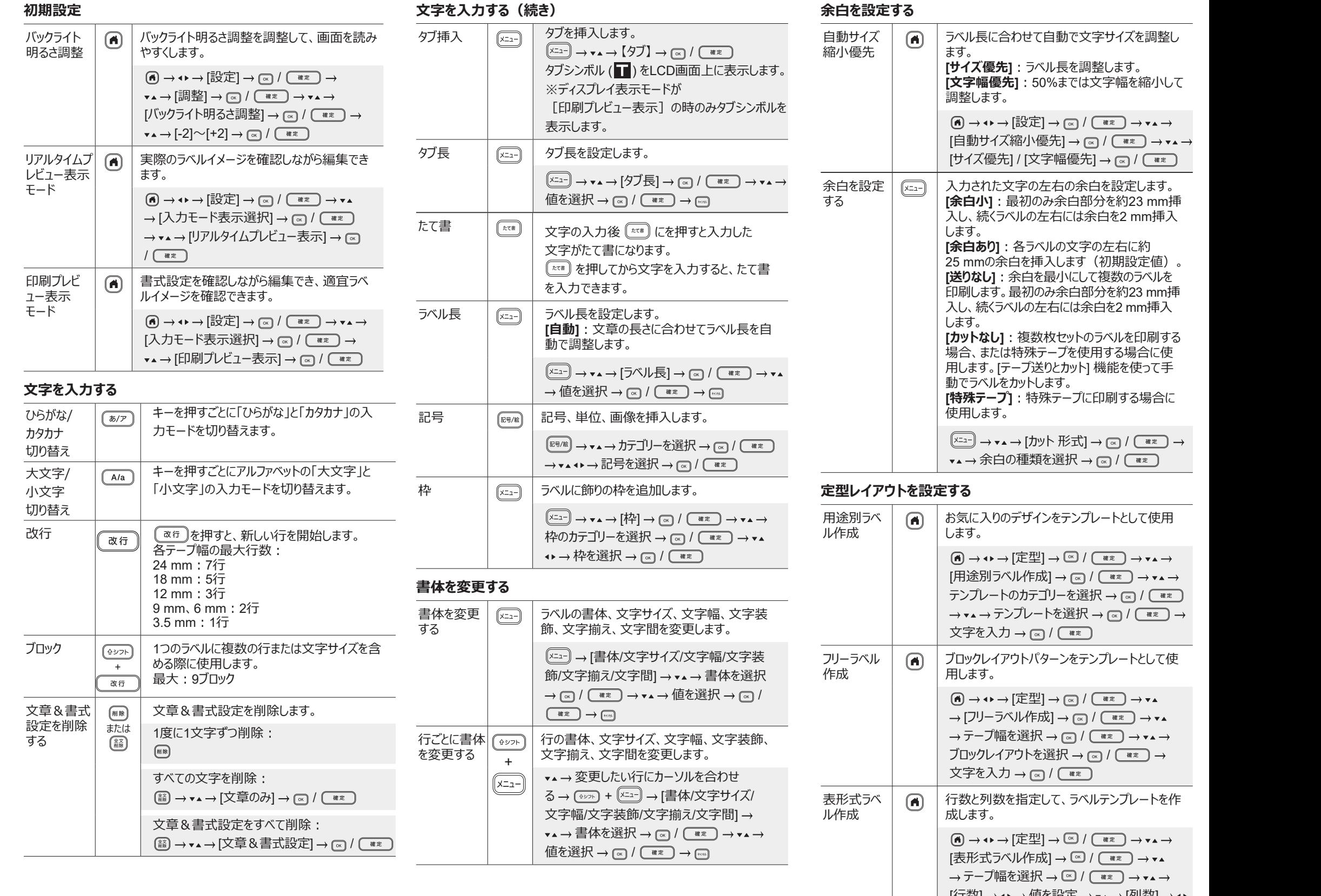

ラベル長に合わせて自動で文字サイズを調整し

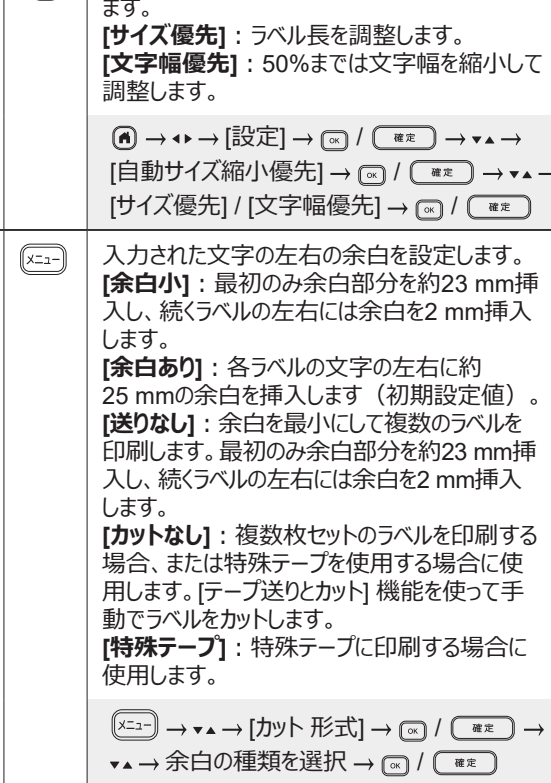

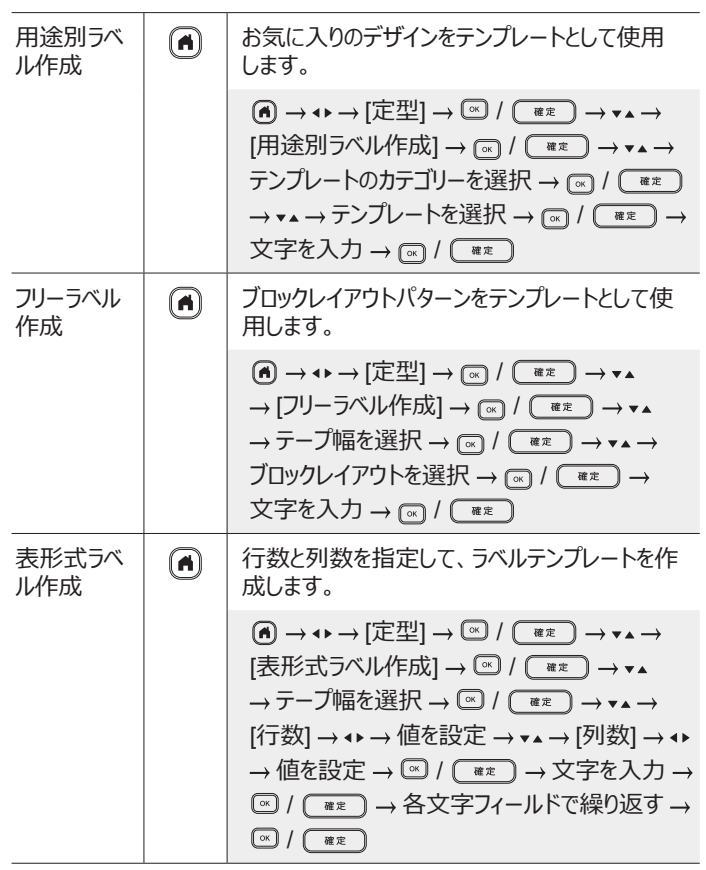

### **文字を入力する(続き) 余白を設定する ラベルを印刷する**

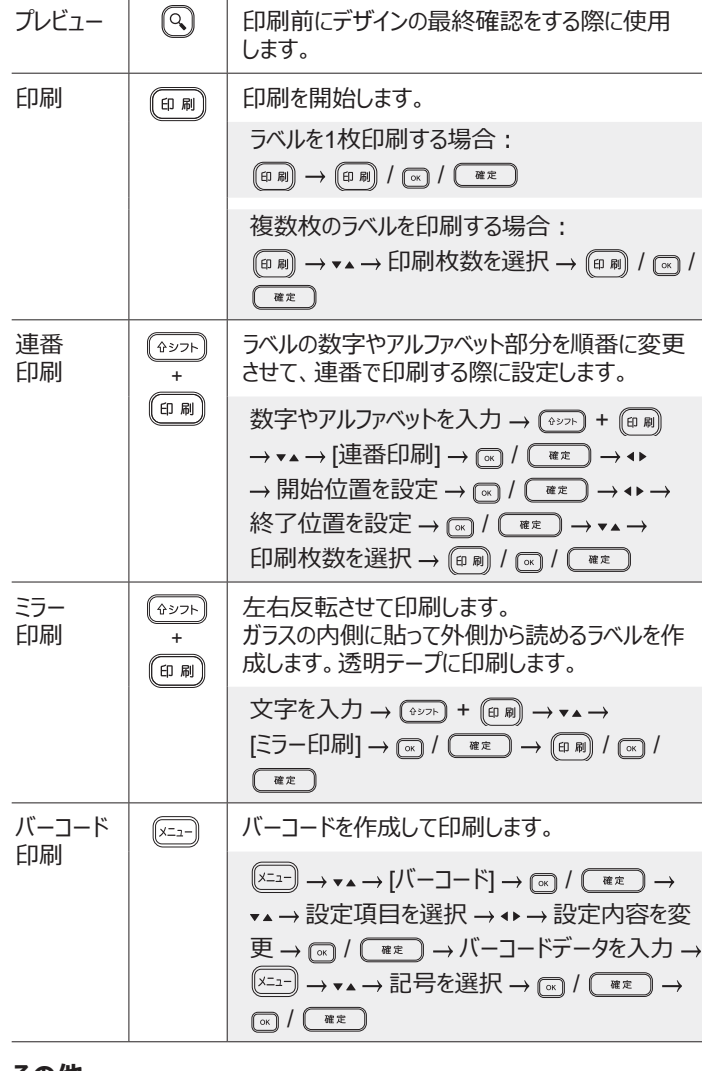

### **その他**

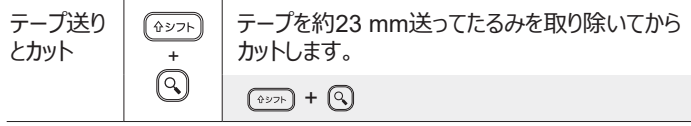

### **その他(続き)**

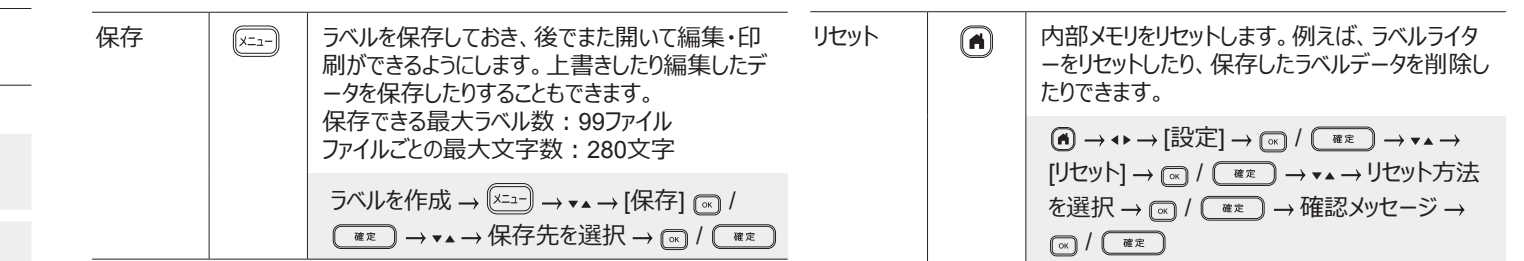

**ラベルライターの使用に関する詳細は、サポートサイト([support.brother.co.jp](http://support.brother.co.jp))の***「ユーザーズガイド」***を参照してください。**

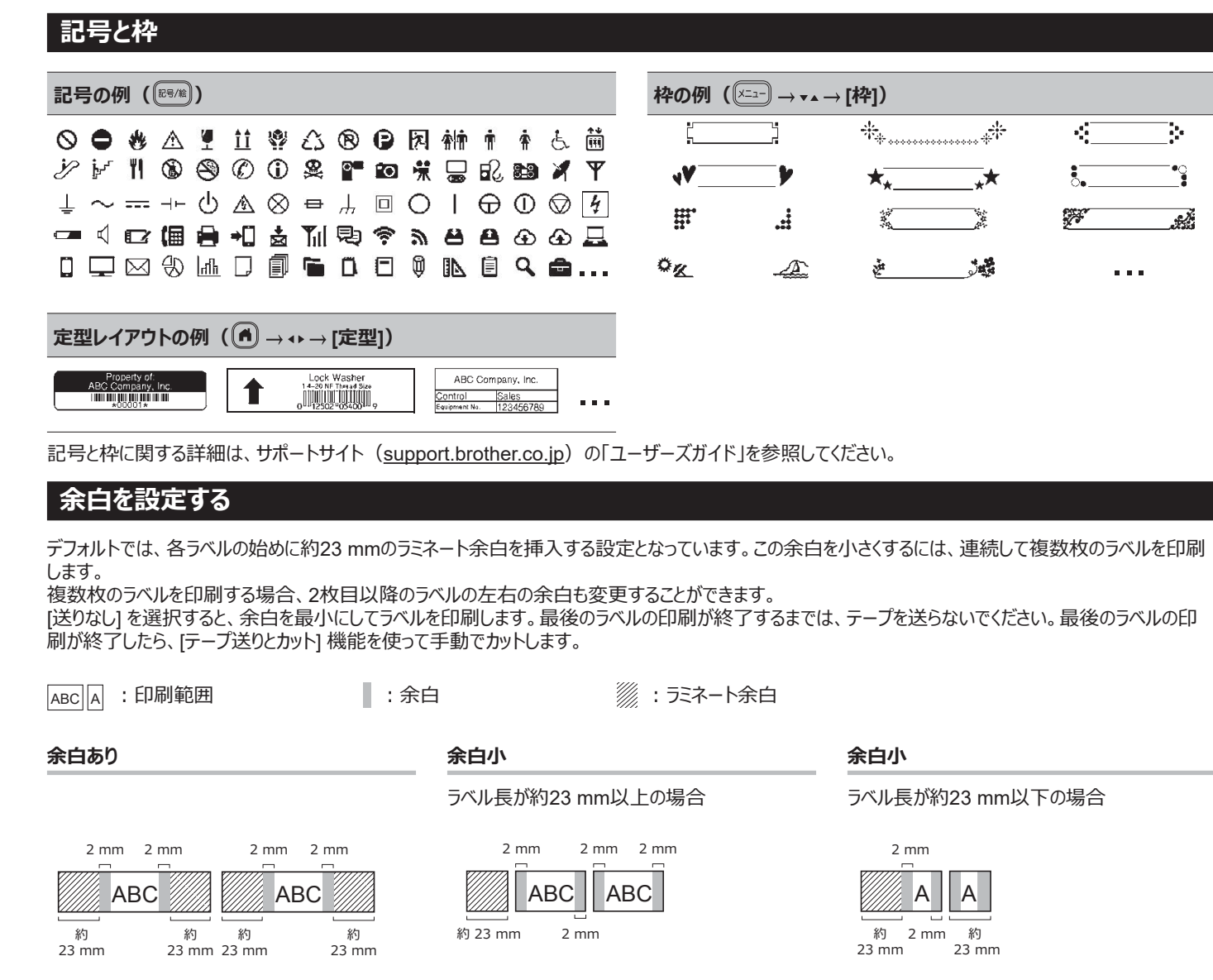

### **送りなし**

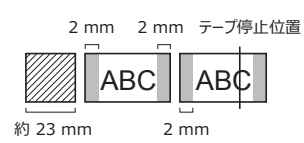

**カットなし**

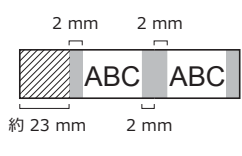

### **特殊テープ**

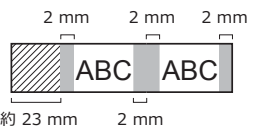

### **エラーメッセージ**

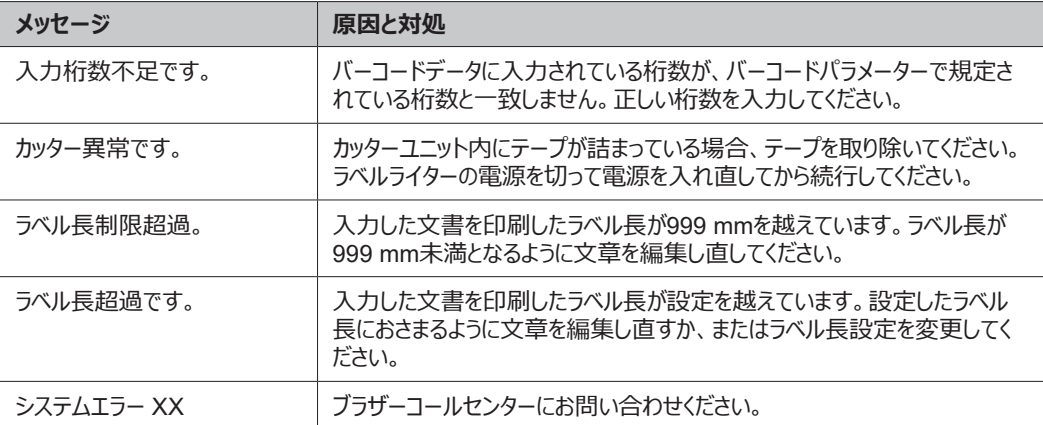

### **困ったときには**

さらにサポートが必要な場合は、[support.brother.co.jp](http://support.brother.co.jp)を参照してください。

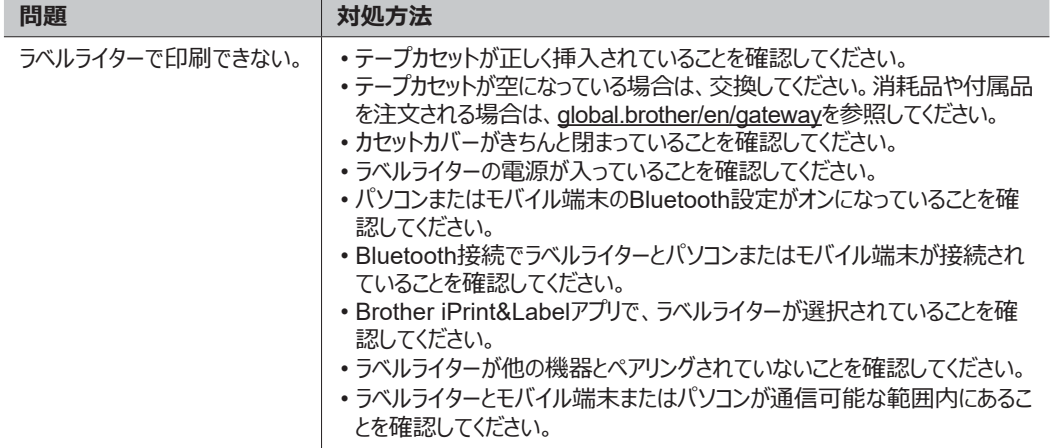

### **困ったときには(続き)**

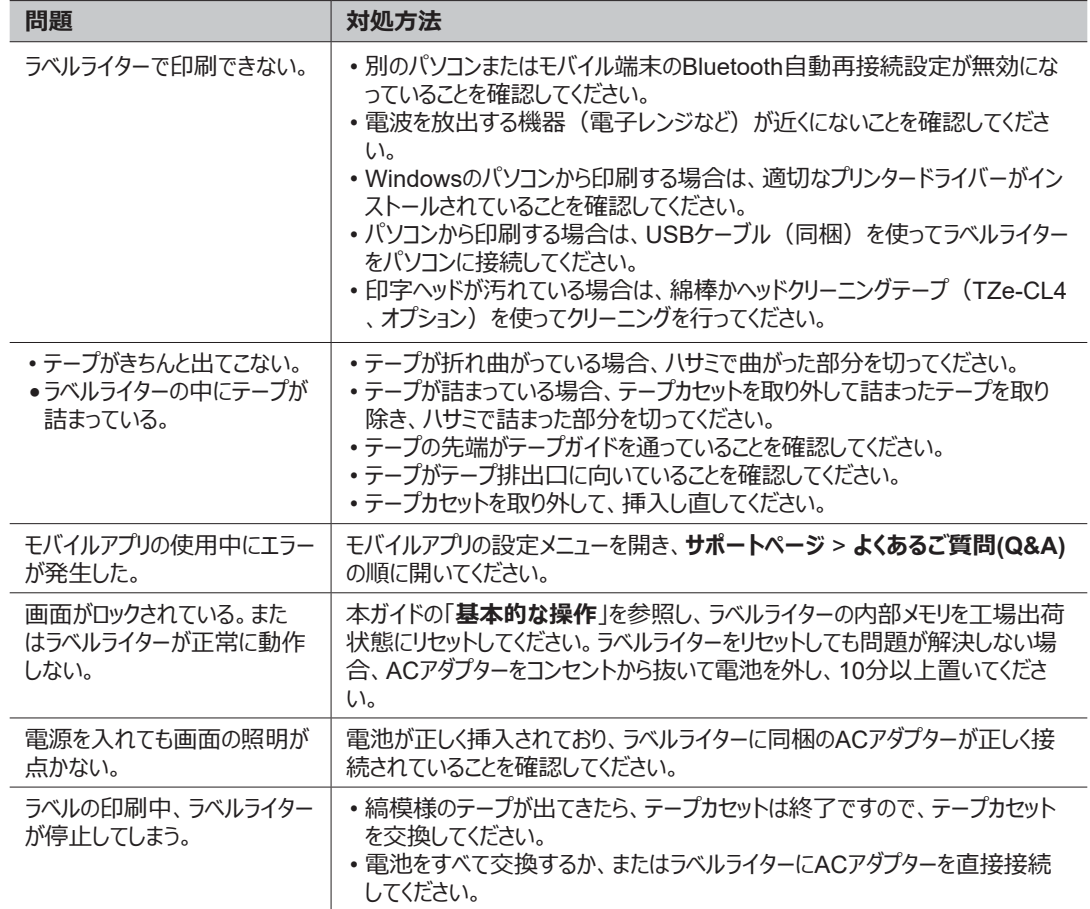

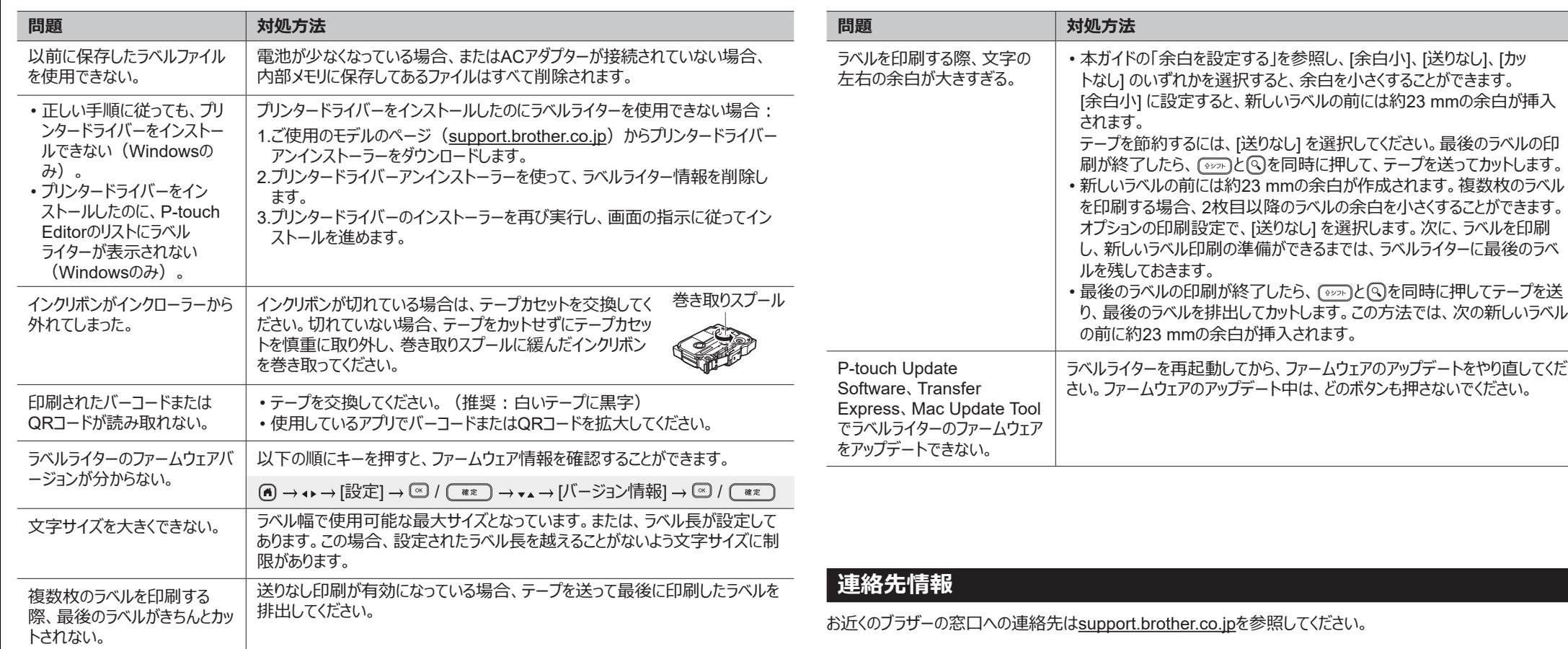